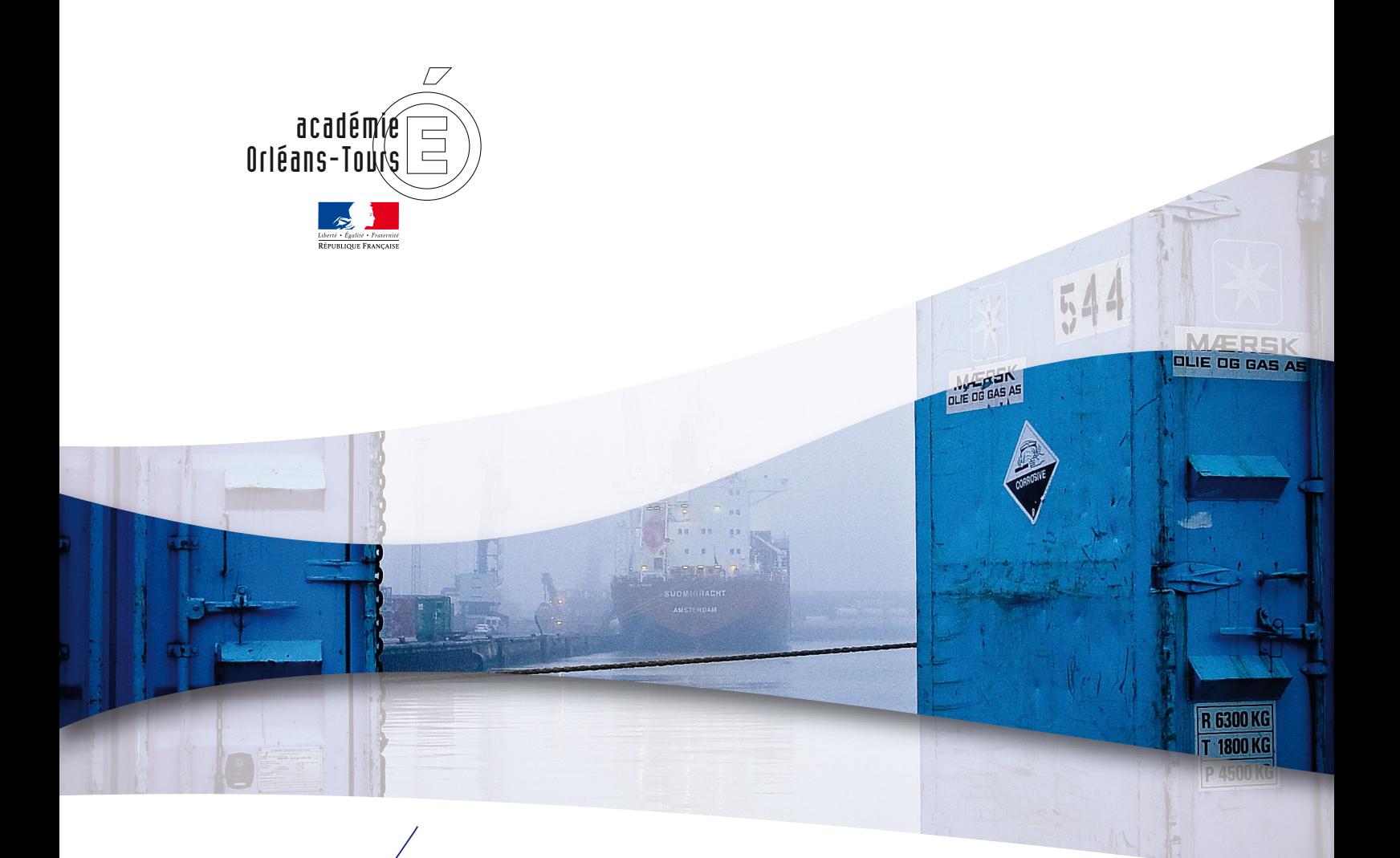

## E-fivol échange de fichiers volumineux

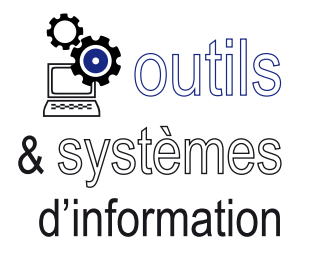

Novembre 2011

## **E-fivol, le mode d'emploi**

Authentification

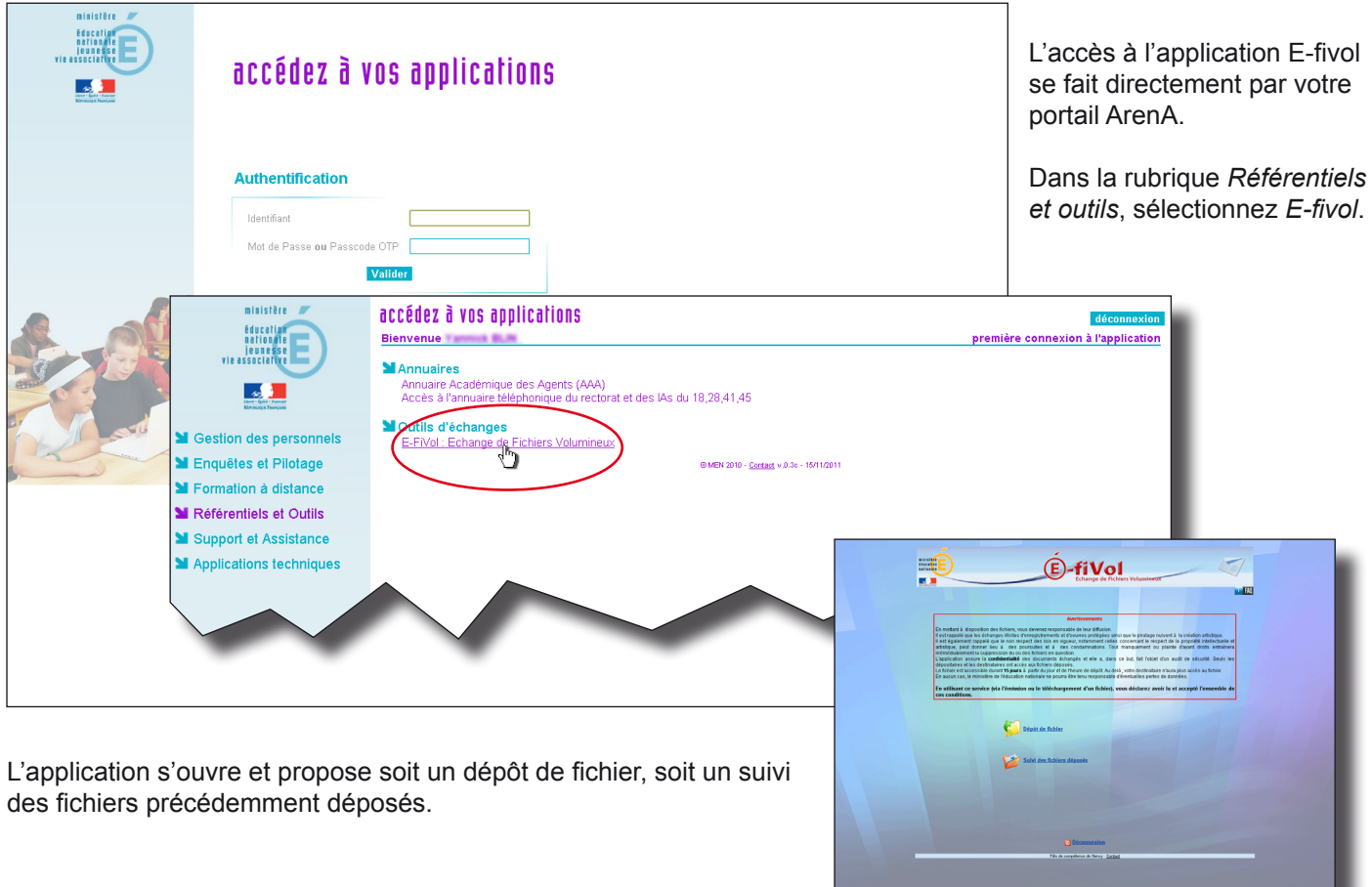

## Dépôt de fichier

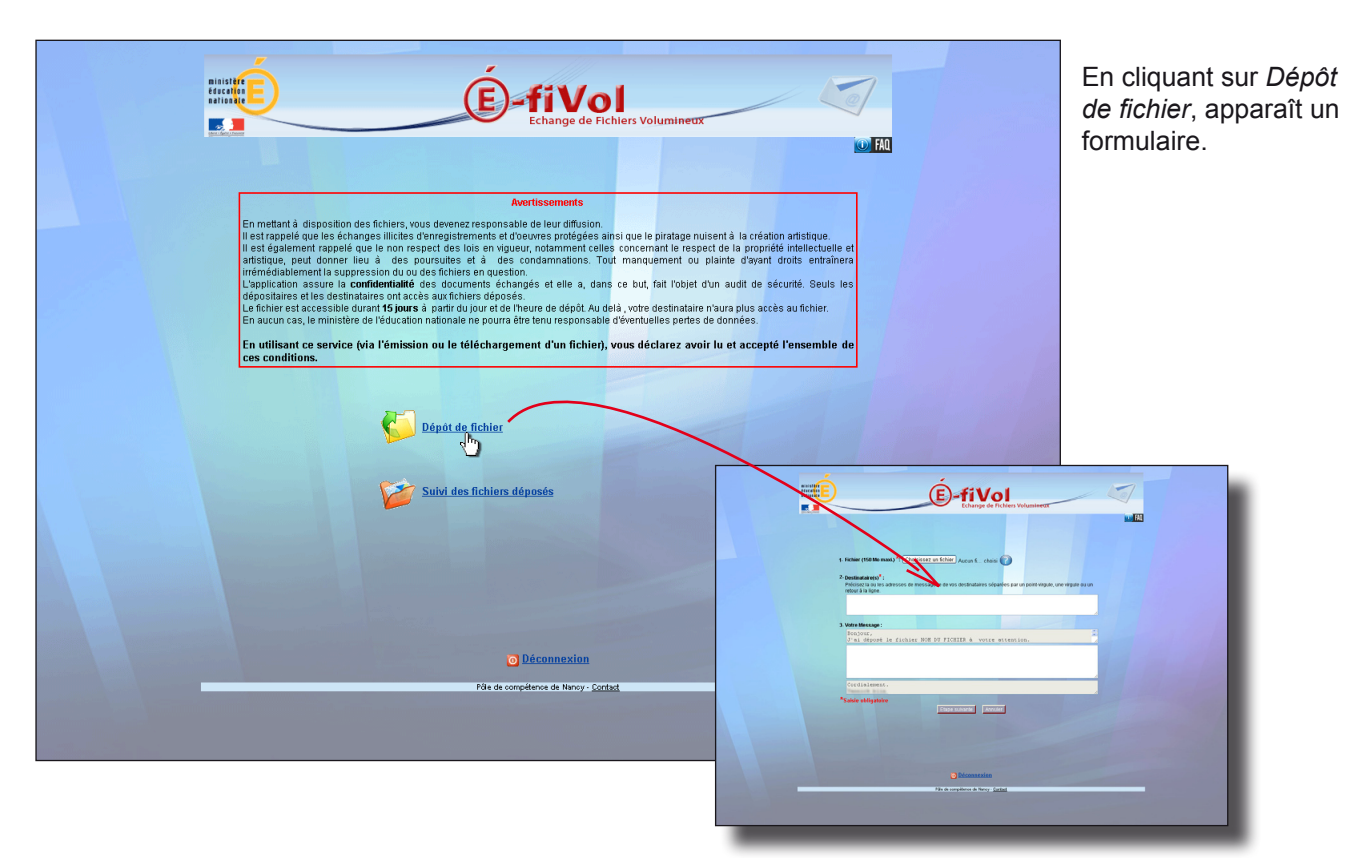

**3**

E-fivol

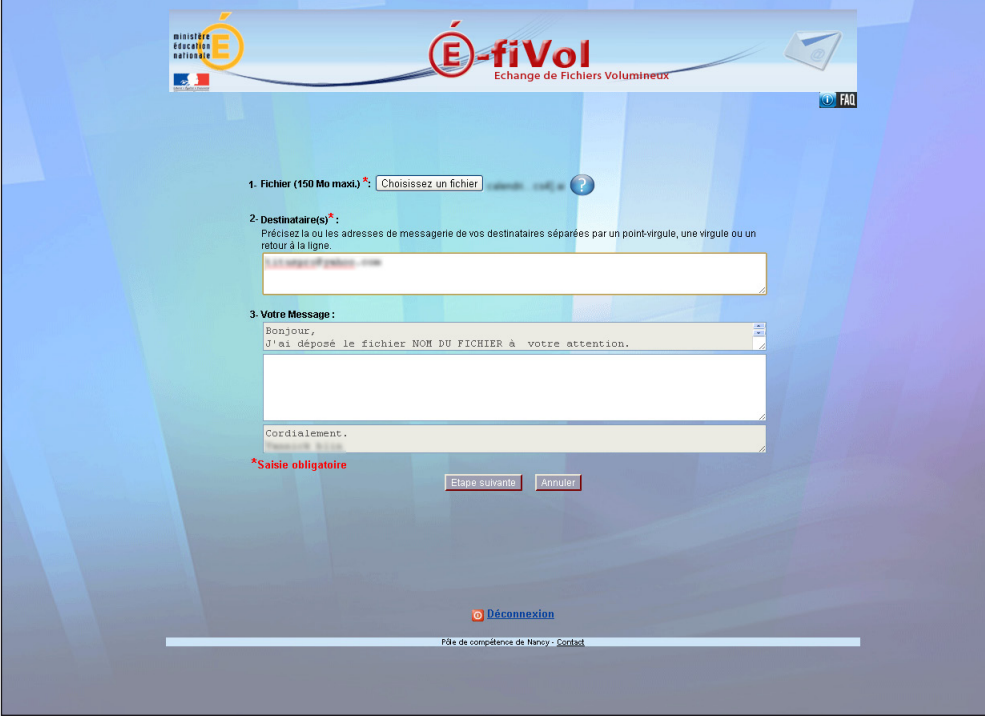

Renseignez les différents champs :

1. Cliquez sur le bouton « Parcourir » afin de rechercher dans l'arborescence de votre ordinateur le fichier à déposer. Sa taille ne doit pas excéder 150 Mo.

2. Saisir dans le champ *Destinataire(s)* la liste des adresses e-mails des destinataires, séparées par des retours à la ligne, des virgules ou des point-virgules. Les adresses e-mail doivent avoir un format correct (de la forme prenom.nom@ domaine.fr).

3. L'application propose un message pré-saisi que vous

pouvez compléter. Celui-ci sera envoyé aux destinataires avec le lien de téléchargement. Votre signature est insérée automatiquement.

4. Cliquez sur « Étape suivante » afin de poursuivre l'opération de dépôt ou cliquez sur « Annuler » pour abandonner l'opération et retourner à la page d'accueil.

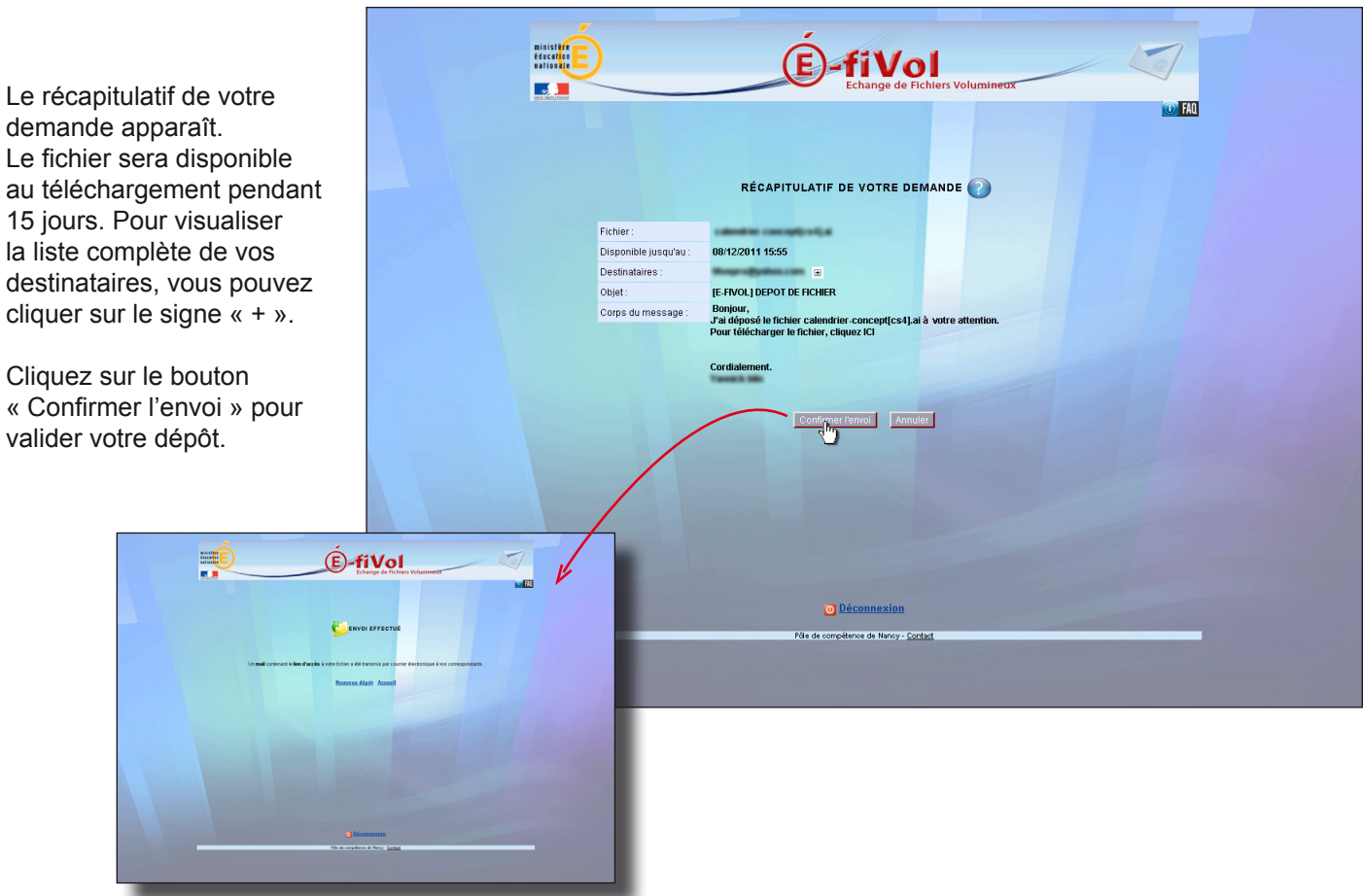

**4**

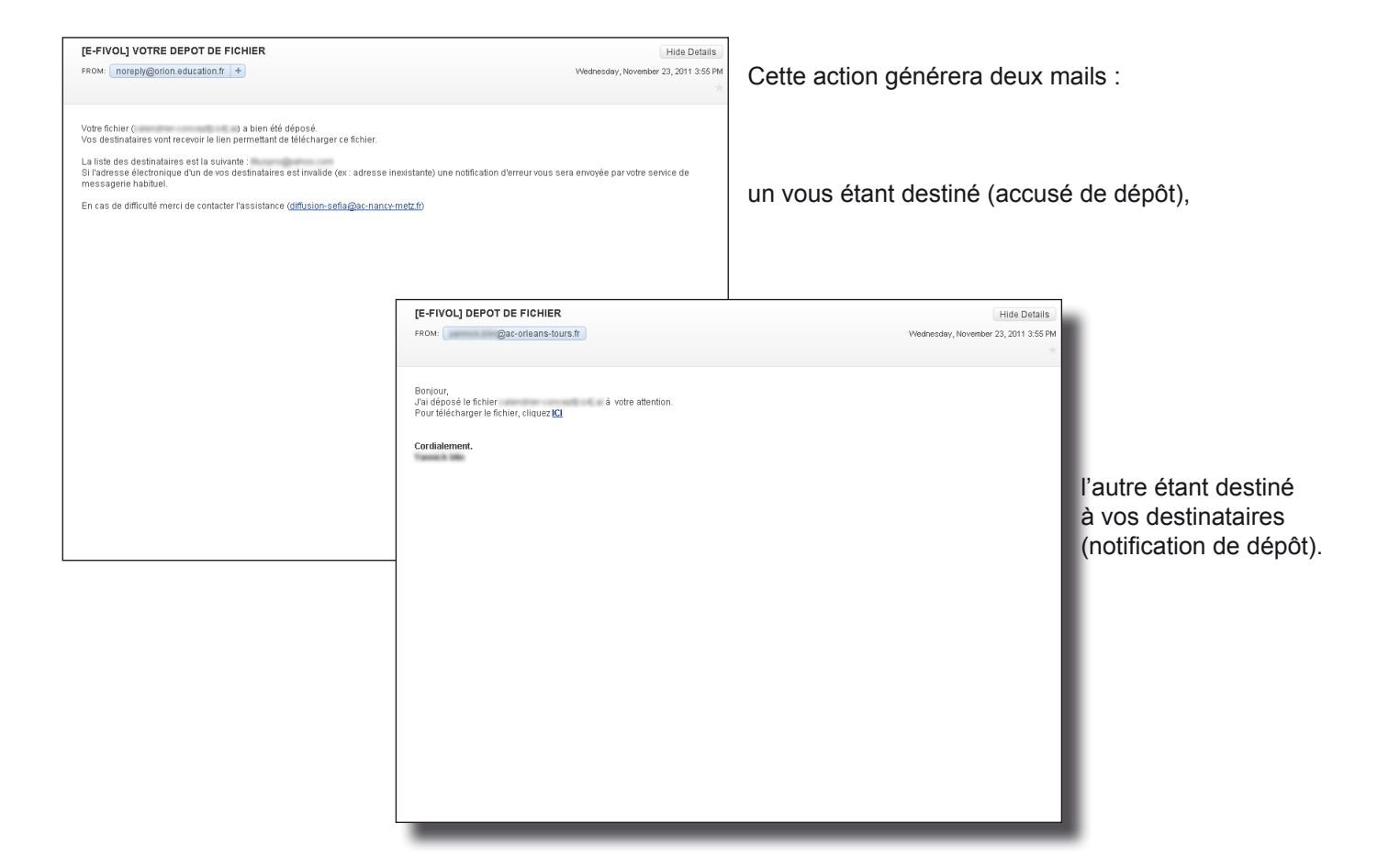

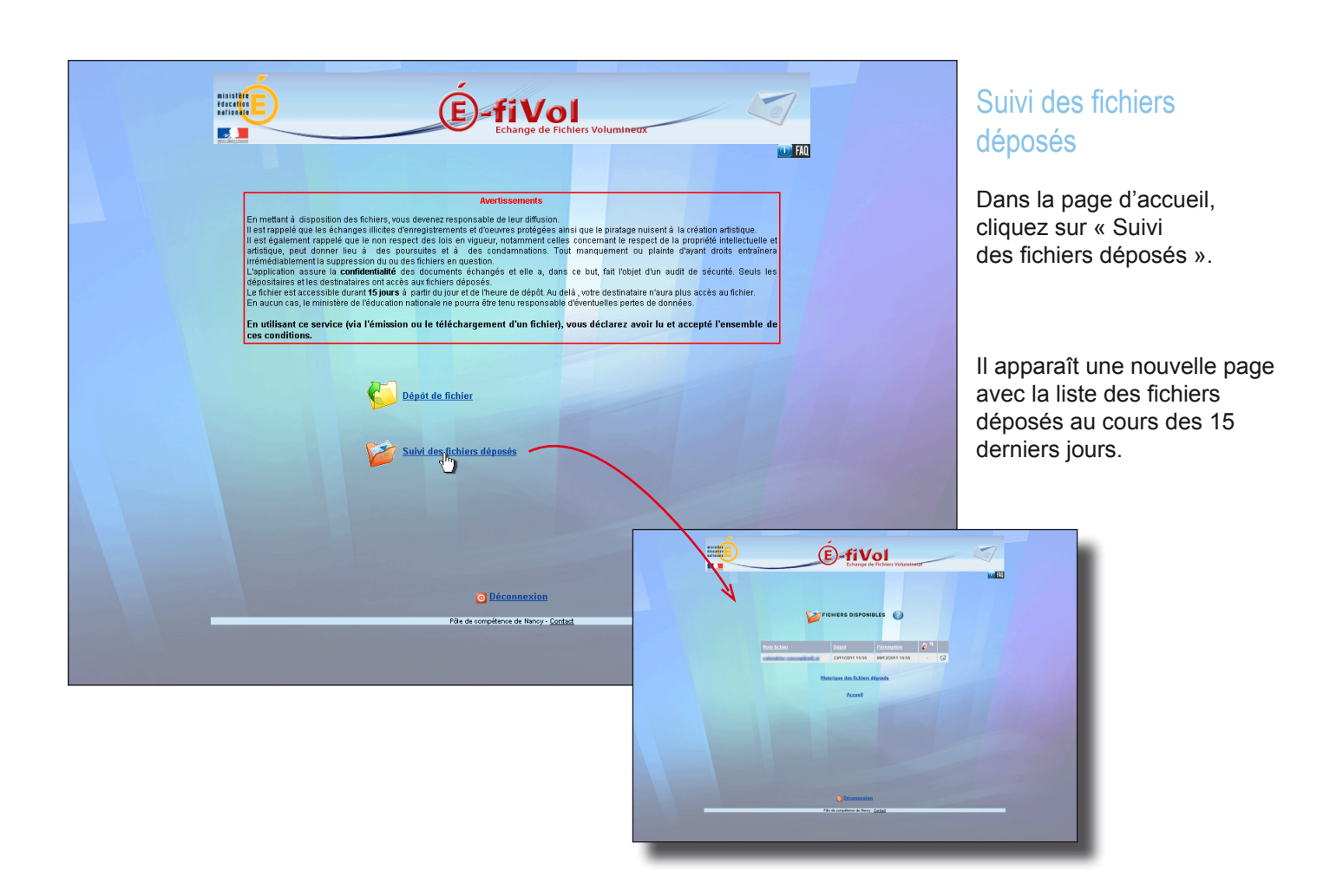

**5**

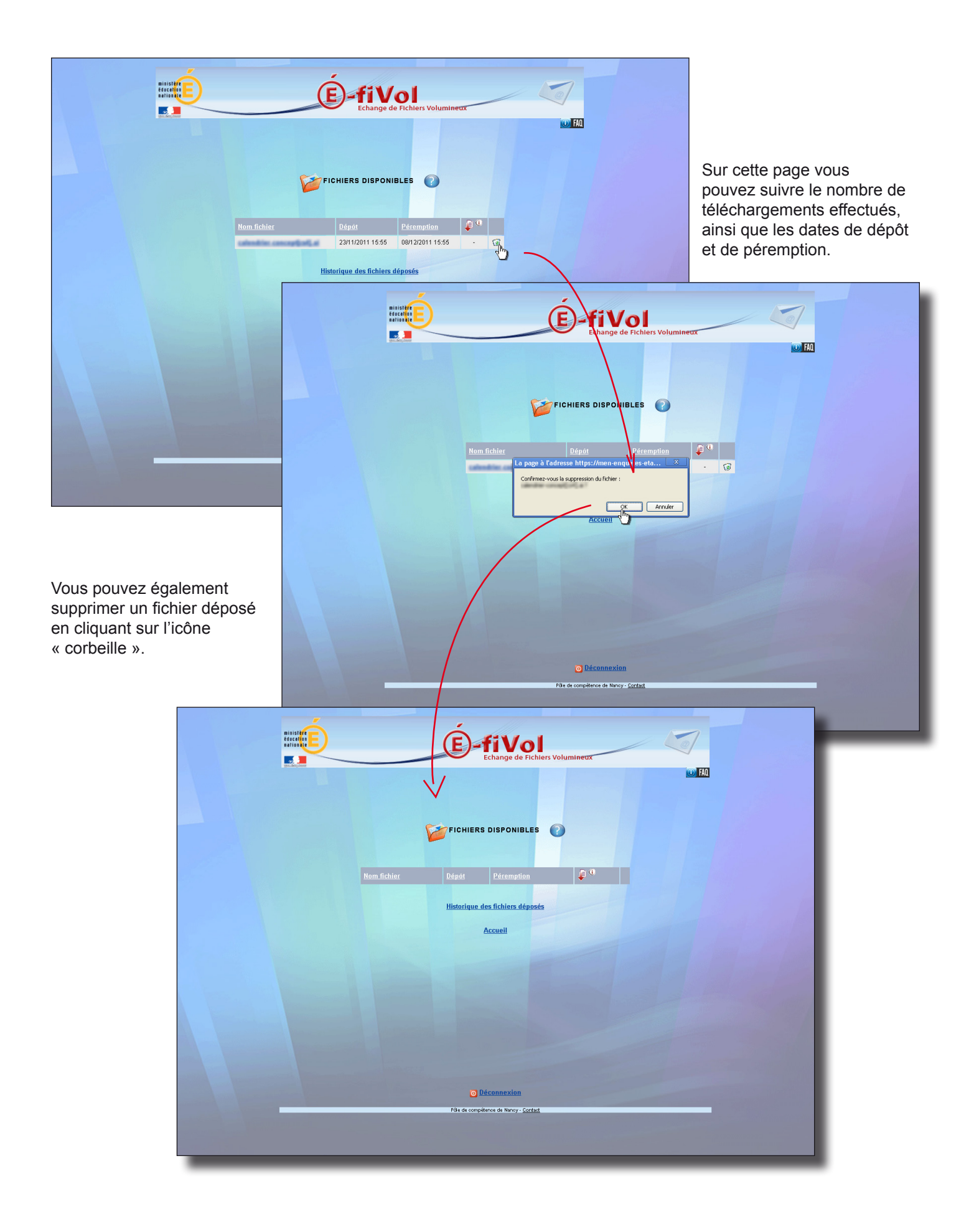

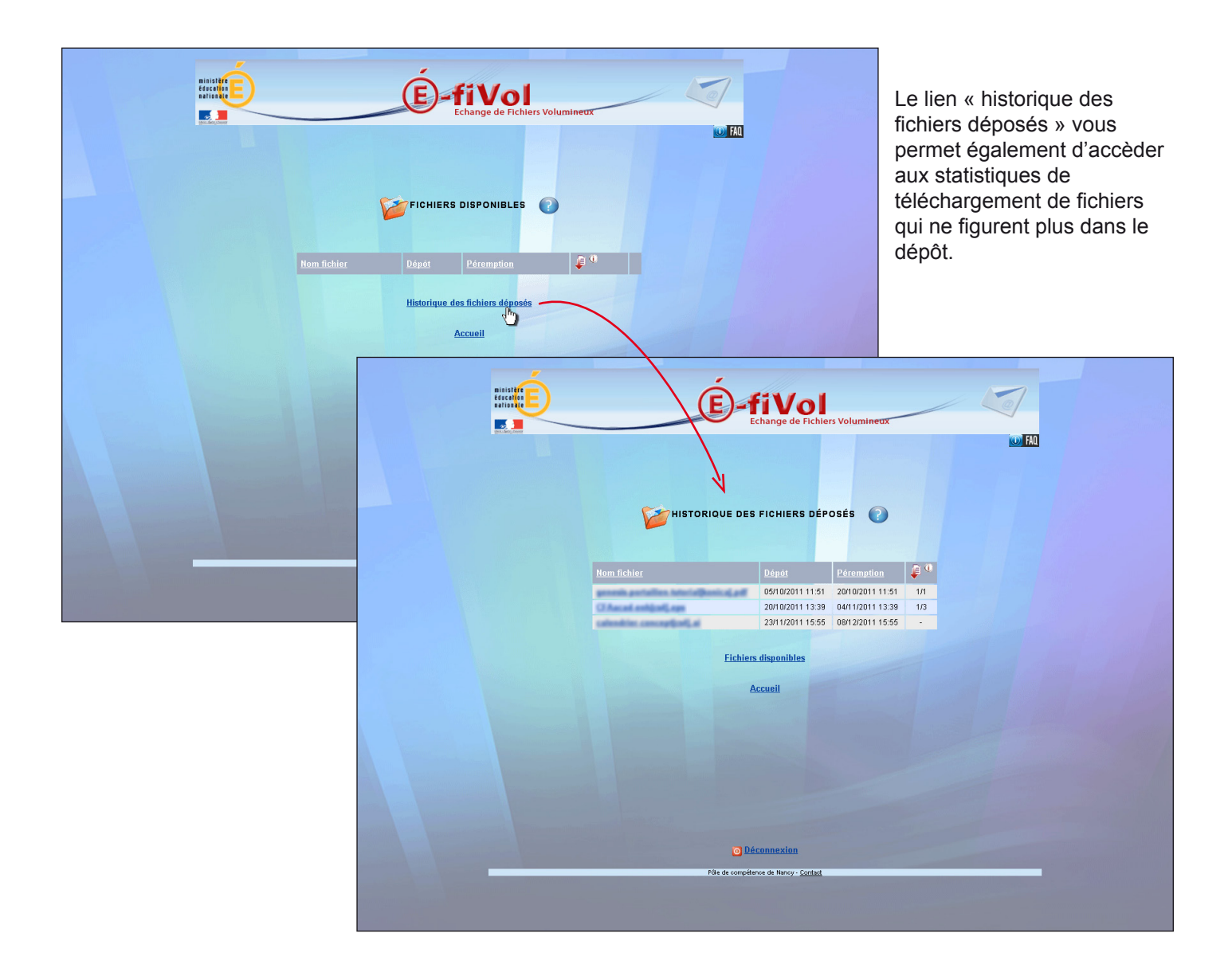

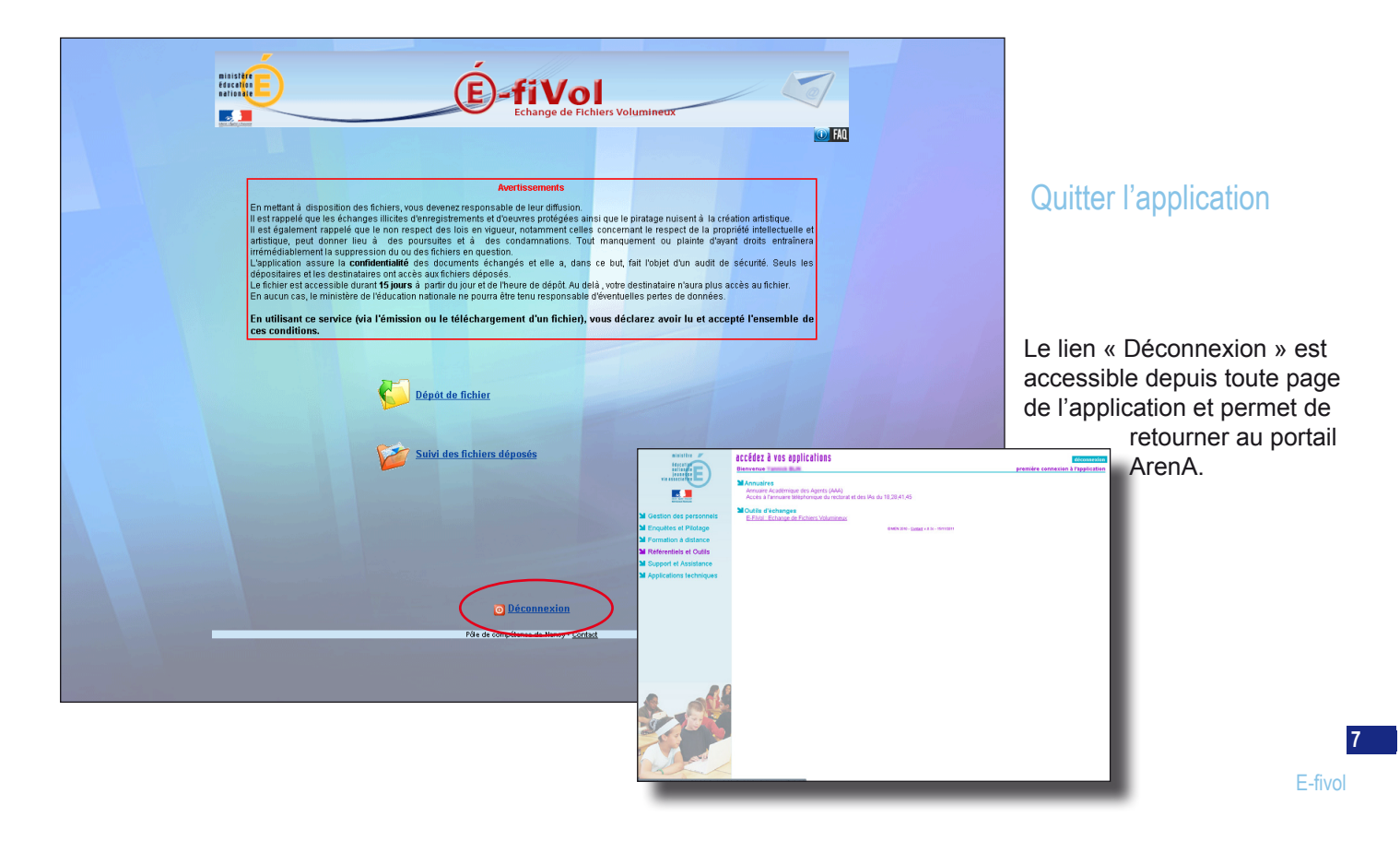

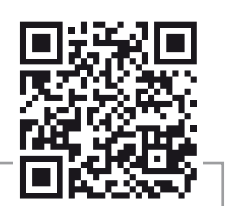

**Lire plus...**

Retrouvez informations et documentations dans l'espace *informatique* du site web académique :

http://pia.ac-orleans-tours.fr/informatique/

est-il bien nécessaire d'imprimer ?

**Rectorat** *éco-***responsable**, **développement durable.**

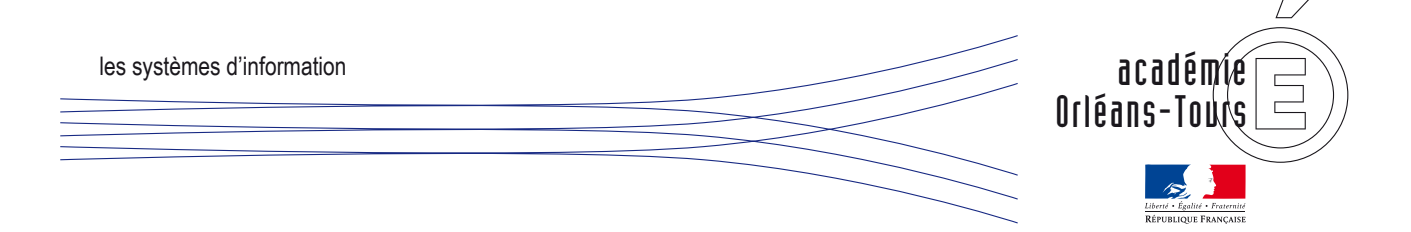